# TCP/IP 概論

作者:李忠憲

- TCP/IP 通訊協定
	- o OSI 七層架構 vs TCP/IP 四層架構
	- o 封包傳遞程序
	- o 網路連通偵錯
- 網路規劃
	- o 網路硬體設備簡介
	- o 功能簡介
	- o 以光纖為骨幹的校園網路規劃
- 靜態路由
	- o 以兩組 C 為例說明路由繞送原理
	- o 以 PC 當路由器
	- o 路由檢測:route、tracert、netstat 指令

## OSI 七層架構 vs TCP/IP 四層架構

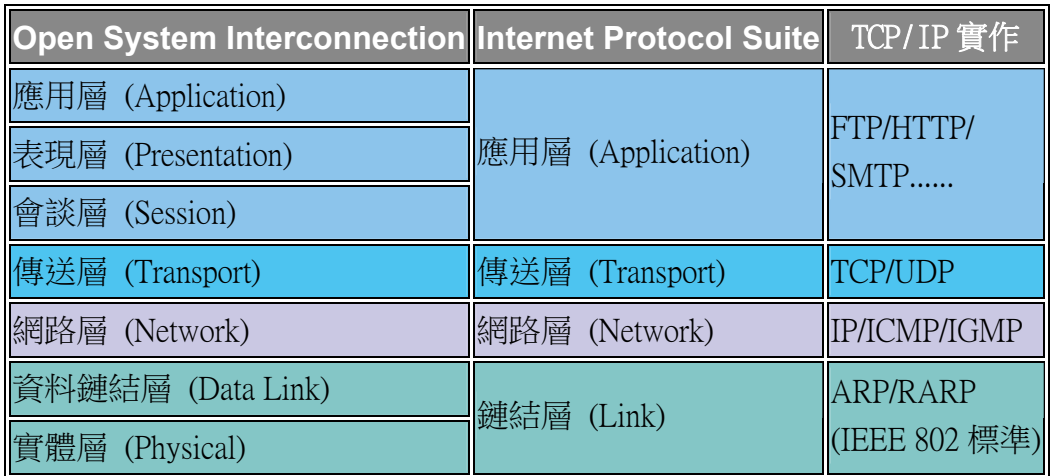

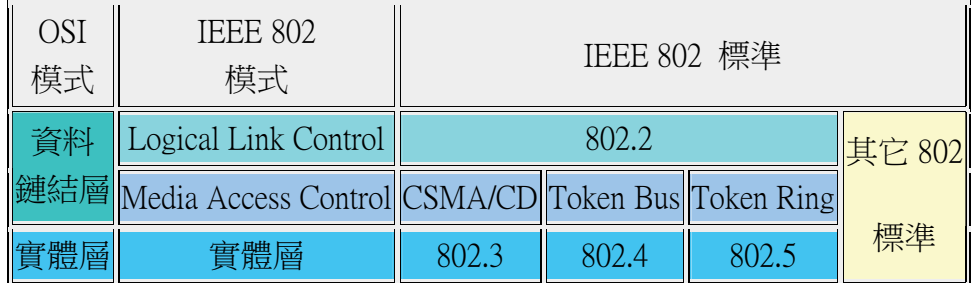

鏈結層的機制通常由網路卡廠商所附的驅動程式來提供,鏈結層使用 MAC 地 址來識別數據來源與傳輸目的地,並負責依照適當的通訊協定來分割、組合訊框 (frame),以便有效的管理資料傳輸的進行。在不同的網路媒體上(比如:同 軸電纜、雙絞線、光纖、電話數據線......等等)由於電氣特性的不同(線傳速率與 頻寬承載),必須使用不同的資料訊框格式,以建立兼顧快速回應及最大傳輸量 兩方面考量的最佳傳輸方式。一般說來,線傳速率越快,封包就應該越大,除了 可提高傳輸效率外,也可避免封包碰撞,線傳速率越慢,封包就應該越小,以提 升即時回應能力。例如:使用一般電話撥接線路時,會運用 PPP 協定來作為鏈結 層協定,或是使用同軸電纜、雙絞線時會運用 CSMA/CD 協定,使用光纖時則 會運用 LL5 Snap ......等等。

鏈結層的機制如下:

- 使用 ARP/RARP 取得其他網路設備的 MAC 地址,以便建立邏輯 鏈結
- 控制訊框的分割、封裝、傳送和錯誤檢測
- 對接收訊框進行重組、解封,並傳遞給上層

MAC 地址是網路設備(包括網路卡)的實體位址,由六個位元組組成,前三個 位元組是廠商代號,後三個位元組為出廠序號。除了 00-00-00-00-00-00 保留給 ARP 查詢使用, ff-ff-ff-ff-ff-ff 保留給 ARP 廣播使用, 00-00-5e 保留給 IANA 組織,01-00-5e 用作多點傳輸 (Multicast)虛擬介面,其餘發放給廠商配置在所 生產的網路設備上。

#### 網路層

網路層的主要功能是建立主機對主機的連線,讓封包(packet)能在不同的網路 之間透過路由器來進行傳遞。網路層是以 IP 來識別傳輸來源與傳輸目的地,由 於主機與主機之間可能分隔遙遠,傳輸的雙方以及中介的路由器必須透過 ICMP 的輔助,來確認對方是否處於連通狀態,以便決定路由如何繞送。為了滿足多點 傳輸的需求,則需要 IGMP 通訊協定來建立和管理傳播群組。

網路層通常都有如下的這些功能:

- Forward:如果封包不是屬於同一個網路的時候,會將之送往閘道。
- 控制數據流量,當路由器的緩衝區飽和的時候,會通知其他路由器 使用其它路徑或暫停發送封包。

• 當封包體積超過路由器的 MTU (Maximum Transmission Unit)時, 允許路由器對封包進行分段(fragment)後再進行傳送。

網路層所提供的傳送服務有以下的特性:

- 不可靠的:當路由器發生錯誤時,涌常會將封包丟棄,並嘗試送回 ICMP 訊息(不一定會成功), 網路層不理會封包是否重複或需要 重傳,任何需要可靠度的服務,必須由傳輸層提供。
- 非連接導向:網路層並不負責維護資料的連續性,資料都被個別處 理,所以有可能經由不同的路由,也需要不同的時間才能到達目的 地,因此資料被接收時並不會依照傳遞時的順序。

IP 位址是主機(包括路由器)的網路地址,目前所使用的 IPv4 是由四個位元 組組成,通常在網路上要為一群電腦定址時,會配合子網路遮罩(例如: 255.255.255.0)來使用,一組 IP 的第一個位址(例如:192.57.1.0)稱為網路號 碼必須保留作為路由運算使用,最後一個號碼(例如:192.57.1.255)則保留作為 廣播使用。IP 的分配是由 NIC 組織負責,除了 127 保留給回溯介面使用,172 和 192.168 保留作實驗用途, 224~239 保留作為 multicast 虛擬 IP 外,其餘開 放給團體個人申請使用。

#### 傳送層

傳送層的主要功能是確保電腦資料正確的傳送到目的地,雖然 TCP 和 UDP 都 是屬於這一層的通訊協定,但是兩者所提供的服務,差異非常顯著。

TCP 會等待資料收集到足夠的數量時才將資料發送出去,並非應用程式每次產 生一個資料就進行一次傳送,這樣可以減少傳輸次數,並因此而降低了 CPU 的 負載,藉以提昇傳輸效率;反之,當應用程式產生大量資料時,則將之分拆成較 小的節區(segment)再進行傳輸。TCP 會將節區編上號碼,以方便依順序重組, 當某些節區遺失時,會進行重傳,節區重複時則剔除。TCP 所提供的是連接導 向的、可靠的、但延遲的服務。為了進行可靠性連線,通訊雙方必須進行三向握 手,結束通訊時須進行四向確認動作。

UDP 不會對資料進行分拆節區的動作,應用程式產生多少資料,封包大小就有 多大。它也不會對封包進行暫存和重組,而是在收到較早封包時,直接將它丟棄。 UDP 所提供的是非連接導向的、即時性、但是不可靠的服務。因為即時傳輸需 要,並不會檢查收訊方的連線狀態,採用丟了就跑的方式。

應用層主要是提供一些網路應用程式所需的通訊協定,例如:FTP﹐HTTP﹐ TELNET......等等。為了進行這些網路服務,客戶端必須傳送要求或命令給伺服 端,伺服端則必須傳送回應或運算結果給客戶端,兩端要能溝通必須有事先定義 好的通訊協定,來解讀雙方所送出的訊息。而事實上,由於有應用層通訊協定的 存在,不同作業平台,不同電腦硬體,都能利用一定的方法來自由交換資料,不 會因為軟硬體不同而受到限制。

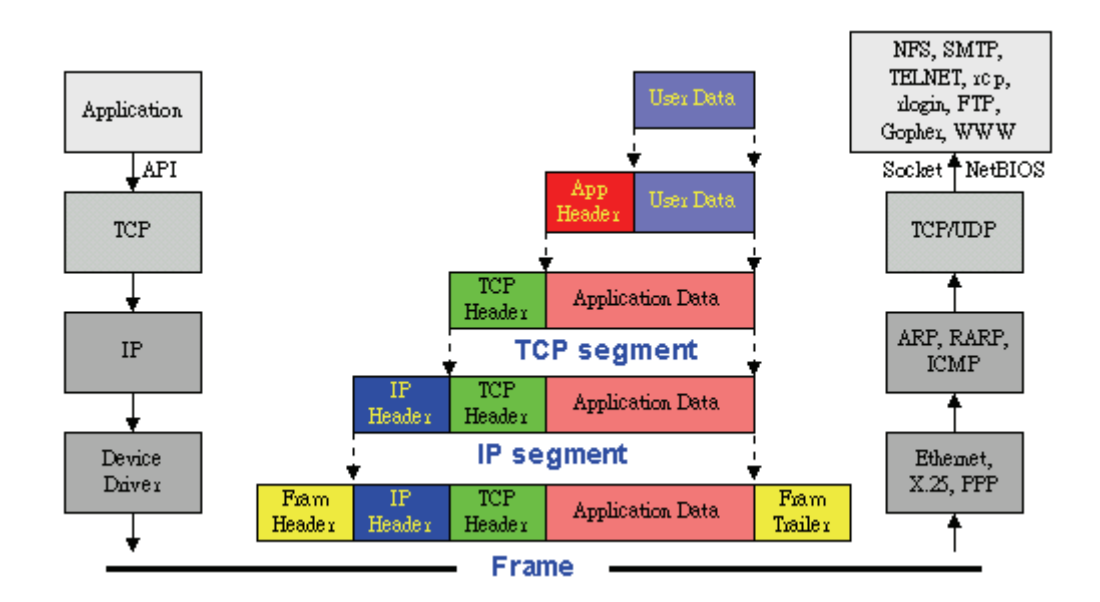

封包傳遞程序(封裝 Encapsulation、解封裝 Decapsulation、回溯介面)

User Data:客戶端所傳送之應用程式指令或要求,伺服端所傳送之結果

App Header:主要用途為攜帶作業系統或應用程式相關版本訊息、指令、參數

TCP Header:主要用途為攜帶來源埠號和目的地埠號

IP Header: 主要用途為攜帶來源 IP 位址和目的地 IP 位址,以及協定編號 (TCP、UDP、ICMP 或 IGMP)

Frame Header: 主要用涂為攜帶來源 MAC 位址和目的地 MAC 位址,以及封包 類型(ARP、RARP 或 IP)

在工作站級的作業系統上(例如: windows98、NT Workstation......等等),罐結層 是由網卡驅動程式來實作,網路層與傳送層則由 TCP/IP 通訊協定這支程式來實 作,TCP/IP 通訊協定這支程式可以分為三個部分,分別是 IP 輸入、IP 輸出及回 溯介面,IP 輸入主要負責封包解封,IP 輸出負責封包封裝,而回溯介面則負責 將輸出封包重新導回輸入佇列。

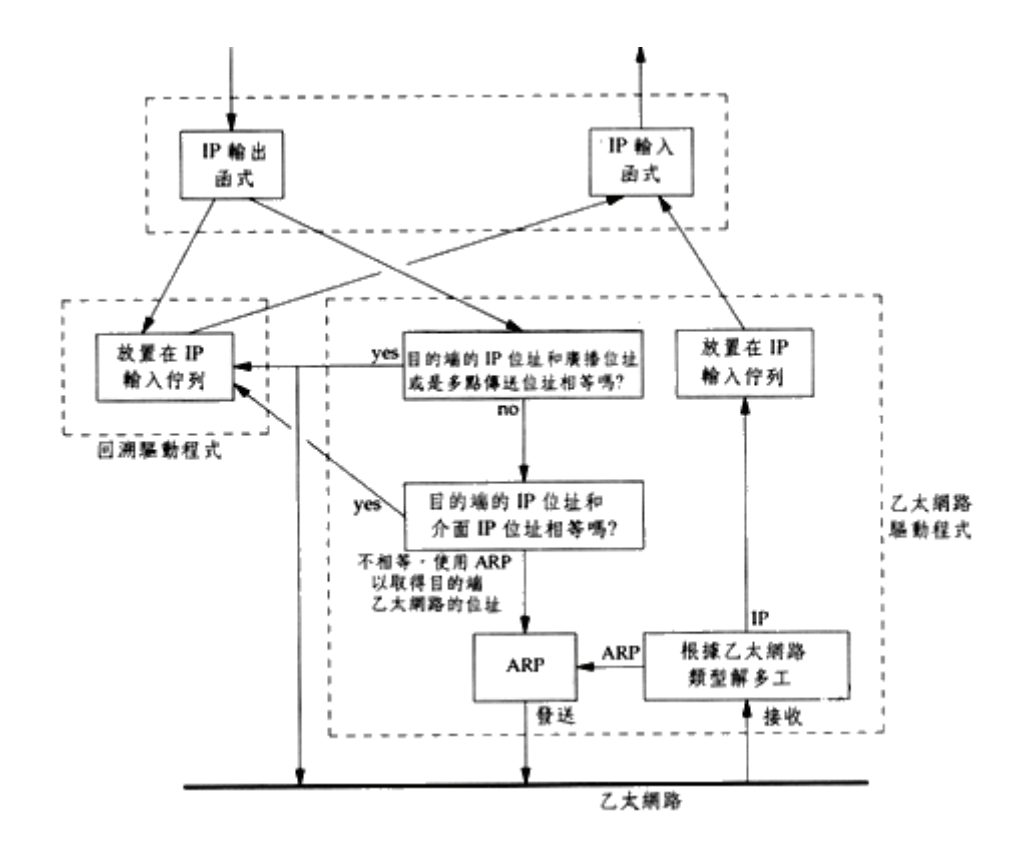

## 以 Ping 偵測網路

網路故障的可能性很多,如果有合理的懷疑,就可以使用偵錯工具做進一步的確 認。確認問題來源並不是偵錯唯一的目的,因為故障排除的經驗,會有助於網路 架構的規劃。

偵錯步驟

一、實體線路連接問題:

檢查近端網路設備(例如:集線器、路由器、數據機)的燈號,Link(LNK)燈必須恆 亮,而 Action(ACT)燈必須閃爍, 如果機器燈號不正常, 必須將機器重開機, 讓 機器進行自我測試以恢復狀態,有些廠牌的網路設備,重開機後並不會立刻將韌 體也一起重新啟動,而需要以人工方式進入主控台(把這個設備連接在一台工作 站的 COM 埠,然後用終端機軟體簽入該設備),下指令將韌體重新啟動。如果 不是機器的問題,請將無法連線的設備更換網路線,再以 Ping 指令測試是否線 路有通。

二、網路卡測試:

測試網路卡晶片是否能正常工作,一般網路卡會附贈偵錯程式(有些直接執行 Setup 就可以看到偵錯選單), 萬一沒有附偵錯程式給你, 也可以使用 windows 系統的內建偵錯工具, net diag 指令來偵錯。

三、TCP/IP 通訊協定偵錯:

- 1. ping 127.0.0.1 測試 loop back 是否有回應(目的:找出是否為 TCP/IP 驅動程式錯誤)
- 2. ping 自己的 IP 是否有回應(目的:找出是否為網卡驅動程式錯誤)
- 3. ping GATEWAY ,看看是否有回應(目的:找出是否為網路線材、 連接埠、或路由設定錯誤)
- 4. ping 自己的 DOMAIN NAME 看看是否有回應(目的:找出是否為 DNS 設定錯誤)

ping 指令是傳遞 ICMP 封包,來測試另一部主機或網路設備是否可經由網路連 接。如果 ping 有成功回應,你會看到以下訊息:

C:\>ping 163.21.236.5

Pinging 163.21.236.5 with 32 bytes of data:

Reply from 163.21.236.5: bytes=32 time=1ms TTL=255 Reply from 163.21.236.5: bytes=32 time<10ms TTL=255 Reply from 163.21.236.5: bytes=32 time=1ms TTL=255 Reply from 163.21.236.5: bytes=32 time=1ms TTL=255

Ping statistics for 163.21.236.5: Packets: Sent = 4, Received = 4, Lost =  $0$  (0% loss), Approximate round trip times in mili-seconds:  $Minimum = 0$ ms, Maximum = 1ms, Average = 0ms

ping 不通有兩種情況,一種是出現 Request timed out., 另一種是回應 IP 並伴隨錯 誤訊息。前一種情形是表示封包送出後沒有回應,可能線路不通,也可能該主機 沒有開機或沒有連上網路。後一種情形是有閘道器在收到封包後發現錯誤,所以 發出 ICMP 封包通知執行 ping 的機器,在訊息中可以看到該閘道器的 IP 及錯誤 訊息,例如: Reply from 163.21.254.254: Destination Unreachable.。

依照錯誤訊息各有不同含意,例如上述之 Reply from 163.21.254.254 : Destination Unreachable. 通常是該主機服務不存在、埠不存在、主機或網路無法辨識或是因

為管理上的理由該主機被禁止回應。而 Reply from 163.21.254.254: TTL expired in transit. 則是因為路由設定錯誤產生迴圈,最後當 TTL 減到 0 時最後收到封包的 閘道器就會發出此訊息,如果去 ping 一個不應該存在的 IP 也會產生此種訊息。

## 網路硬體設備簡介

集線器(hub):訊號強化,支援 Layer 1 封包交換或支援 Layer 2 封包交換(port learning 功能)

自動切換集線器 (switch hub): 自動切換 10/100 MB 頻寬, 支援 Layer 2 封包 交換(port learning 功能)

交換器(switch): 支援 UTP、Fiber 線路,支援 Layer 2 封包交換 (MAC 自動 選徑、廣播封包過濾)或支援 Layer 3 封包交換(VLAN、port trunk、ip tunnel、 Multicast)

路由交換器 (routing switch): 支援 UTP、FDDI 線路,支援 Layer 3 封包交換 (VLAN、port trunk、IP tunnel、Multicast、IP 路由)或支援 Layer 4 封包交換(QoS、 CLI 動態檔頭)

路由器(router):支援 Layer 3 封包交換(VLAN、port trunk、IP tunnel、Multicast、 IP 路由)或支援 Layer 4 封包交換(QoS、CLI 動態檔頭),支援多種調變模組 (xDSL、cable、ATM、PPP、UTP、FDDI.......等等)

快取伺服器(cache):提供 HTTP、FTP、Socket 封包快取,支援 icp、wccp 通 訊協定

防火牆(firewall):提供 IP 封包過濾服務,提供 NAT 功能,提供 Proxy 代理 功能,提供 Port 轉送服務

## 功能簡介

port learning: 紀錄連通主機之 MAC 位址,並能防堵非此 MAC 位址之封包通 過

MAC buffer:具備額外記憶體,能建立連接埠與 MAC 對照表,並能自動選擇將 封包遞送給適當的連接埠,以避免網路擁塞。

廣播封包過濾:能透過 MAC buffer 提供 ARP proxy 服務,因此而減少 ARP 廣 播封包的量

VLAN:能提供不同網段的虛擬分割,讓不同網段 IP 可以分享同一個交換器 port trunk: 能將兩個以上的 port 合併頻寬, 以突破線路的頻寬限制

IP tunnel: 能將私有 IP 封包重新以公共 IP 封裝, 以便穿越網際網路, 可提供 企業網路 VPN 之需求

Multicast:能透過 IGMP 管理多點傳播群組,能自動選擇將多點傳播封包遞送給 適當的連接埠,以避免網路擁塞。

QoS:能提供各種通訊協定之頻寬管制

L3 路由: 能對單一連接埠或多個連接埠設定 IP, 能設定管理路由表, 能透過 RIP、OSPF 建立動態路由。

CLI 動態檔頭:支援 IPv6

## 校園網路規劃

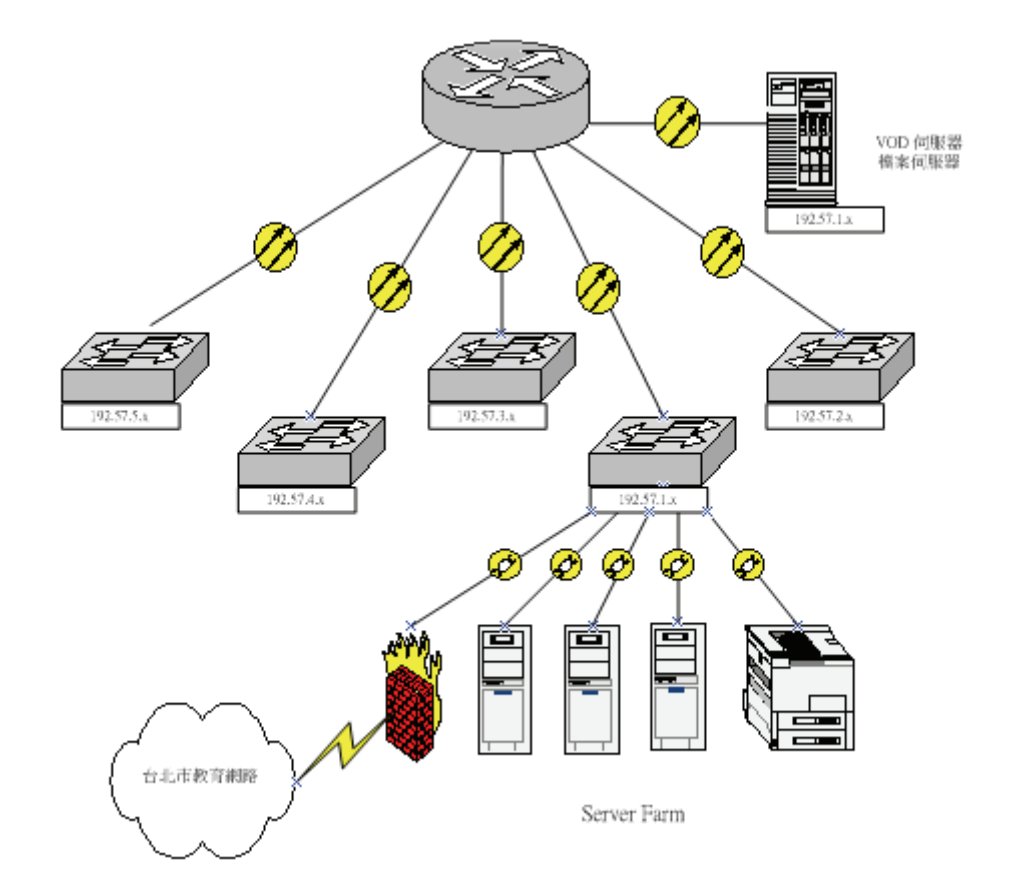

靜態路由

將兩個 C 級子網路連接在一起,必須使用一種叫做路由器的設備,當然電腦也 可以拿來充當路由器使用,這時候我們也稱這台電腦是一台路由器。路由器上必 須有兩個以上的網路線接孔,以便連接各個子網路,這些接孔我們稱它叫做 Port, Port 越多路由器可以連接的子網路也就越多, 通常路由器也允許外加更多 的 Port,我們稱它叫做可攜充模組的路由器。如果是以 PC 當作路由器,就必須 插入兩片以上的網路卡,一片網路卡算一個 Port。Port 這個名詞用在很多地方, 為了避免混淆,我們稱路由器上的 Port 叫做閘道。

閘道是到達一個網路的大門,閘道可以不止一個,就像台灣就有兩個閘道,一個 是桃園中正機場,一個是高雄小港機場(比喻而已)。

每一個閘道必須佔用該連接網路的一個 IP,以連接上述兩個子網路的路由器來 說,第一個閘道連接 163.21.236.0 這個子網路,我們就必須分配一個該子網路內 的 IP 給它,通常是使用最後一個可用 IP, 也就是 163.21.236.126。依此類推,第 二個閘道就使用 163.21.236.254 這個 IP。

從一台電腦通過一個或多個路由器到另一台電腦,我們稱它叫做路徑(Route)。「路 徑」的定義方式是:一個目的地/網路遮罩以及一個閘道。例如:163.21.236.71 這 一台電腦要送訊息到 163.21.236.200 這台電腦,途中會經過路由器的第一個閘 道。我們就可以定義一個路徑告訴 163.21.236.71 這部電腦如何去傳遞訊息,這個 路徑可寫為:

163.21.236.200/255.255.255.255 GATEWAY 163.21.236.126

(來源因為是自己,所以不用寫。)

為什麼是通過第一個閘道 163.21.236.126 而不是第二個閘道 163.21.236.254 呢 ? 原 因是 163.21.236.71 這台電腦並不認識 163.21.236.254,當它使用廣播去查詢時,只 有 163.21.236.1 ~ 163.21.236.126 這個範圍的電腦會回應訊息,所以站在 163.21.236.71 這台電腦的角度去思考,告訴它要送訊息到 163.21.236.200 去,必須 把訊息丟給 163.21.236.254 去處理,這無異是叫一個盲人去一個陌生的地方問路 一樣,最後是哪兒也去不了。

以上面所介紹的路徑來說,可以正確的指引 163.21.236.71 傳輸訊息封包到 163.21.236.200, 但是如果現在要送封包到 163.21.236.201, 那麼是否需要建立新的 路徑呢?答案是:我們可以修改剛才那一條路徑,讓要到達的目的地,從一台單 機,修改成一個網路(一群電腦)。這樣即使我們沒有替每一個目的地電腦建立 路徑,也可以輕鬆找到它們,這條路徑定義為:

163.21.236.128/255.255.255.128 GATEWAY 163.21.236.126

(目的地從單機的 IP,改為網路號碼。)

#### 什麼是預設閘道?

在廣大的網路世界裡,不可能將所有的路徑都建立在路由表(routing table)中。對 163.21.236.71 這台電腦來說,它只認識隔壁的子網路(在路由表中有記載到達 163.21.236.128/25 這個網路的路徑),,如果現在要送訊息到 136.2.80.1 這台電腦, 該怎麼辦呢?

當本地網路要連往遠端網路時,如果從路由表中找不到路徑,那麼系統還有最後 一種選擇,就是使用預設路徑。這個路徑是當所有路徑都無法適用時,才會起作 用。預設路徑所通過的閘道,稱為預設閘道,通常一個網路內只能有一個預設閘 道。對於區域網路上的主機來說,這個閘道會設定成任何一部可以直接通往外界 的機器 (不管是诱過撥接上網,或者诱過 ADSL 專線連接)。

假設 163.21.236.0/25 這個網路中,有一部電腦透過 ADSL 專線連接上 Internet, 它 的 IP 是 163.21.236.1。那麼站在 163.21.236.71 這台電腦的角度來想,要到達路由 表上找不到的目的地,只能將訊息封包丟給 163.21.236.1 去處理,因此我們在路 由表中建立一個路徑:

0.0.0.0/0.0.0.0 GATEWAY 163.21.236.1

(0.0.0.0/0.0.0.0 也就是說任何 IP 目的地都可適用此路徑)

這個路徑我們稱它為預設路徑,而預設路徑所用的閘道 163.21.236.1 我們稱它為 163.21.236.0/25 的預設閘道。

預設閘道的另一邊連接著網路供應商 (ISP) 的線路, 也就是說, 163.21.236.1 的 另一個閘道必須設成 ISP(網際網路服務商)所提供 IP, 例如中華電信所提供的 A 點 10.11.64.13。

#### 路由如何傳遞?

現在讓我們轉移焦點,來看看 163.21.236.200 這台電腦應該怎麼設定路徑。這台 電腦位於 163.21.236.128/25 網路中,這個網路並沒有直接連接到 Internet 的線路, 想要連出去唯有依靠 163.21.236.0/25 這個網路當媒人,也就是說 163.21.236.200 要連到外面的世界,必須通過連接兩個子網路的路由器 163.21.236.254(另一邊 是 163.21.236.126, 請參考前兩小節的描述), 再進一步的推論, 從 163.21.236.200 不管是要到 163.21.236.0/25 這個網路,或是要到任何一個 IP,都得通過 163.21.236.254 這個閘道。因此很幸運的,我們只要建立一條預設路徑,就可以 解決所有的問題:

#### 0.0.0.0/0.0.0.0 GATEWAY 163.21.236.254

(任何 IP 都符合此規則,包括 163.21.236.0/255.255.255.128 在內)

根據這個路徑,我們可以說 163.21.236.254 就是 163.21.236.0/25 這個網路的預設閘 道。

現在我們再次轉移焦點,來看看被視為預設閘道的路由器 163.21.236.1 的情形, 在這個路由器上面,第一個閘道已經設定成 163.21.236.1,另一個閘道則已經設 定為中華電信提供的 A 點 10.11.64.13。這個路由器有三個任務,第一個任務是: 將要到 163.21.236.0/25 的訊息封包送到 163.21.236.0 這個網路上,這個很容易辦 到,因為第一個閘道 163.21.236.1 已經是屬於 163.21.236.0 這個網路,所以只要把 訊息從第一個閘道丟出去就可以了,並不需要透過任何路由器轉送:

163.21.236.0/255.255.255.128 INTERFACE 163.21.236.1

(這個路徑跟以往介紹的不同,因為不需要通過任何路由器,所以不必設定 GATEWAY,而是設定成自己的 INTERFACE,也就是自己機器上的一個 Port)

第二個任務是:將要到 163.21.236.128/25 的訊息封包送到 163.21.236.0 這個網路 上,這次稍為麻煩一點,必須藉由另一台路由器的 163.21.236.126 閘道來幫忙轉 送:

163.21.236.128/255.255.255.128 GATEWAY 163.21.236.126

第三個任務是:將要到其它任何一個 IP 的訊息封包送出去。由於連往外界的路 徑是由中華電信負責設定,所以我們只要把封包丟給中華電信的路由器就好了, 這個路由器就是下面會介紹的 ATU-R ( 暱稱叫小烏龜的東西), , 小烏龜上面有 一個連接校內路由器的閘道,它的 IP 是 10.11.64.14,也就是所謂的 B 點。

0.0.0.0/0.0.0.0 GATEWAY 10.11.64.14

這些路徑建立起來網路就四通八達了! 呀呼!

#### 以 PC 當路由器

首先必須建置一台多巢式(multihomed)主機,也就是在一台主機上配置多片網 路卡,安裝支援 Routed 的作業系統,例如:Linux、win NT、win 2000......等等。

在每片網卡上配置不同組 C 的 IP ,這樣作業系統就會自動將路由表建立好。 唯一需要手動設定的是預設閘道,而且只需要在其中一張網卡上(其他網卡不用 設定,會自動共用設定值),把 PC 當路由器使用,必須將作業系統所提供的 Routed 服務程式啟動。

## 如何查閱路由表?

C:\WINDOWS>netstat -r 或是 route print

Route Table

Active Routes:

Network Address Netmask Gateway Address Interface Metric 0.0.0.0 0.0.0.0 192.57.1.253 192.57.1.130 1 127.0.0.0 255.0.0.0 127.0.0.1 127.0.0.1 1 192.57.1.0 255.255.255.0 192.57.1.130 192.57.1.130 1 192.57.1.130 255.255.255.255 127.0.0.1 127.0.0.1 1 192.57.1.255 255.255.255.255 192.57.1.130 192.57.1.130 1 192.57.2.0 255.255.255.0 192.57.1.10 192.57.1.130 2 224.0.0.0 224.0.0.0 192.57.1.130 192.57.1.130 1 255.255.255.255 255.255.255.255 192.57.1.130 192.57.1.130 1

Active Connections

Proto Local Address Foreign Address State TCP spps131:1074 CC1:nbsession TIME\_WAIT

## 如何設定路由?

ROUTE [-f] [command [destination] [MASK netmask] [gateway] [METRIC metric]]

-f Clears the routing tables of all gateway entries. If this is used in conjunction with one of the commands, the tables are cleared prior to running the command.

command Must be one of four: PRINT Prints a route ADD Adds a route DELETE Deletes a route CHANGE Modifies an existing route destination Specifies the destination host.

MASK Specifies that the next parameter is the 'netmask' value.

netmask Specifies a subnet mask value to be associated with this route entry. If not specified, it defaults to 255, 255, 255, 255.

gateway Specifies gateway.

METRIC Specifies that the next paramenter 'metric' is the cost for this destination

All symbolic names used for destination are looked up in the network database file NETWORKS. The symbolic names for gateway are looked up in the host name database file HOSTS.

If the command is PRINT or DELETE, wildcards may be used for the destination and gateway, or the gateway argument may be omitted. Diagnostic Notes: Invalid MASK generates an error, that is when (DEST  $\&$  MASK) != DEST. Example> route ADD 157.0.0.0 MASK 155.0.0.0 157.55.80.1 The route addition failed: 87

Examples:

- > route PRINT
- > route ADD 157.0.0.0 MASK 255.0.0.0 157.55.80.1 METRIC 3
- ^destination ^mask ^gateway ^metric
- > route PRINT
- > route DELETE 157.0.0.0
- > route PRINT

## 使用 tracert 排除疑難

有時候在路由傳遞的途中會出現一些問題,而使您無法連往某些主機。此時,如 果您要找出網路斷線的地方,可以使用 traceroute 這個有用的指令。這個指令 在您無法連往某部主機(例如 ping 不到主機的時候)時,也可以派上用場。

這個工具用來追蹤封包從一部機器到另一部機器,將會經由網路走哪一條路徑。 當然系統管理師必須對網路實際連接的架構有所瞭解,才能派上用場。假如我現 在想要瞭解,平常連接台大網站時,到底是經過哪些地方,我可以使用以下指令:

C:\>tracert www.ntu.edu.tw

Tracing route to w3.cc.ntu.edu.tw [140.112.8.130] over a maximum of 30 hops:

1 1 ms <10 ms 1 ms 163.21.236.254 2 <10 ms 1 ms <10 ms 163.21.254.254 3 2 ms 1 ms 1 ms 140.111.255.17 4 3 ms 4 ms 5 ms 203.72.38.112 5 4 ms 4 ms 3 ms r7513-CC.ntu.edu.tw [140.112.254.7] 6 3 ms 3 ms 3 ms w3.cc.ntu.edu.tw [140.112.8.130]